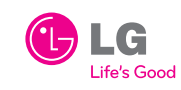

 $\overline{\phantom{a}}$ 

# LG620G Guía de Inicio Rápido

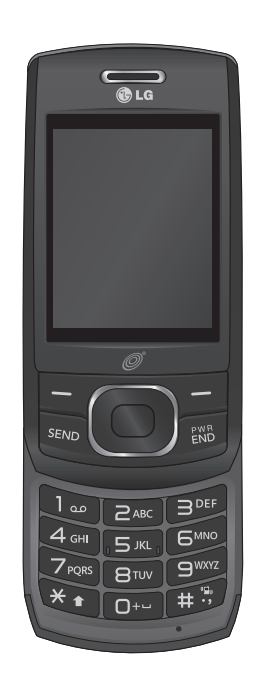

## Cargando la batería

• Dependiendo del software instalado, su proveedor de servicio o su país, es posible que algunas descripciones de esta guía no coincidan exactamente con su teléfono. • Dependiendo en su país, el teléfono y los accesorios pueden parecer diferentes a las imágenes de esta guía.

Instalación de la batería

**Instalación de la batería**

1. Para instalar la batería, alinee los contactos de la batería (1) con los que están en el compartimiento de la batería. Oprima la batería hacia abajo hasta escuchar un clic (2). 2. Con la batería colocada en el teléfono, reemplaze la tapa de la batería en la parte

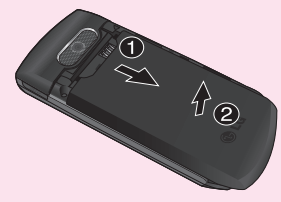

posterior del teléfono.

#### **Extracción de la batería**

1. Con el teléfono apagado, deslice la tapa de la batería hacia abajo (1). Empuje la tapa de la batería hacia arriba y retírela (2).

2. Levante la batería (1) y retírela (2) del teléfono, como se muestra.

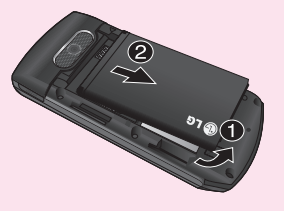

El teléfono se alimenta con una batería de Li-ion recargable. Use el cargador de pared para cargar la batería y sólo use baterías y cargadores aprobados por LG.

- 1. Abra la tapa del puerto para cargador y accesorios que se encuentra del lado derecho del teléfono y coloque el conector del cargador de pared en el enchufe. Asegúrese de colocar el conector en la misma orientación mostrada para no dañar el teléfono.
- 2. Enchufe el cargador en un toma de corriente de pared estándar.
- 3. Cuando el teléfono esté completamente cargado( i), desenchufe el cargador de la toma de pared.
- 4. Para quitar el cargador del teléfono, tire suavemente del conector. Vuelva a colocar la tapa sobre el puerto de cargador y accesorios.

**Importante:** No extraiga la batería del teléfono mientras se está cargando y asegúrese de que el cargador de pared esté desconectado del teléfono antes de extraer la batería.

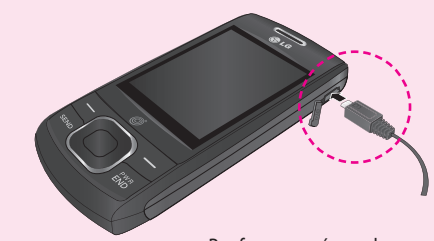

Por favor asegúrece de que el lado 'B' esté orientado hacia arriba.

## Diseño y funciones de teclas del teléfono

• Mensajería, correo de voz e identificador de llamadas.

• Función de altavoz.

• Interfaz activada por menús con indicaciones para operación y configuración fácil. • Respuesta con cualquier tecla, Marcación automática, marcado con una tecla y Marcación Rápida (con 9 ubicaciones).

- 1. Oprima la tecla suave izquierda  $\overline{a}$ ,  $\overline{z}$ ,  $\overline{z}$ ,  $\overline{z}$
- 2. Seleccione **Grabaciones de Radio, Tono, Grabaciones de voz** o **Sonidos Predeterminados**.
- 3. Use **p** para resaltar un sonido y oprima **Reprod.** para escucharlo.
- 4. Oprima la tecla suave izquierda **Opc.** y elija **Usar como**.
- 5. Elija de **Tono de llamada, Tono de mensaje, Al iniciar** o **Al apagar** y oprima **Selec.** para fijar el sonido a su teléfono.
- Capacidades bilingües (inglés y español).
- Antena interna.
- Pantalla LCD con iconos de estado y fácil de leer.

### **Pantalla**

Modo de inactividad es cuando no está realizando una llamada o usando un menú. Debe estar en modo de inactividad para marcar un número de teléfono.

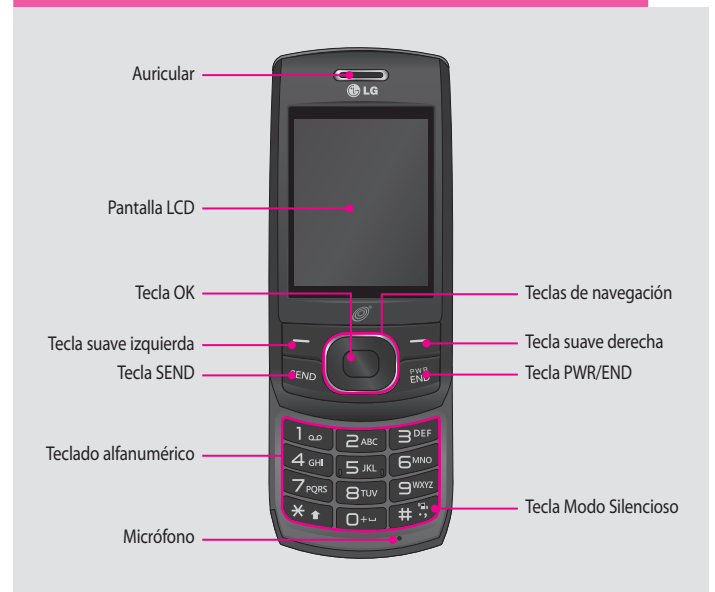

3.1 Llamadas Perdidas 3.2 Llamadas Realizadas 3.3 Llamadas Recibidas3.4 Todas las Llamadas3.5 Duración de Llamadas3.6 Información de Datos 6.6 Creador de Timbres

## Descripción de Iconos

El teléfono muestra los siguientes indicadores de estado en la parte superior de la pantalla:

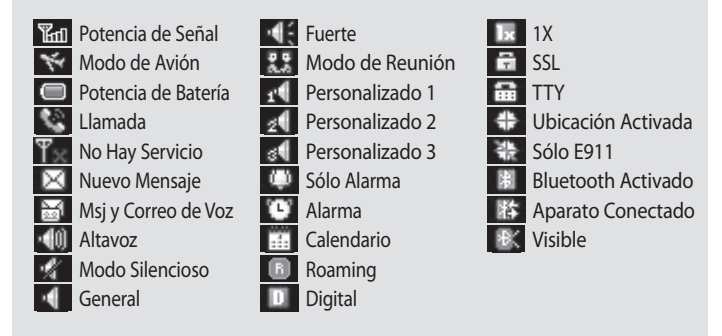

### **Encendiendo y apagando el teléfono**

1. Para encender, instale una batería cargada.

2. Después oprima hasta que se encienda la pantalla **LCD**.

3. Para apagar, mantenga oprimida hasta que se apague la pantalla.

### **Cambiando el idioma de la pantalla**

Le permite configurar la función bilingüe según su preferencia. Elija entre inglés y español.

1. En el modo de inactividad, oprima la tecla suave izquierda **Menú**.

#### 2. Seleccione  $\rightarrow \mathbb{Z} \rightarrow \mathbb{Z}$

3. Use **p** para seleccionar **Automático, English o Español**, y luego oprima .

**Nota:** Para ver una lista rápida de todas las llamadas recientes, oprima la tecla **desde el para desde el** modo de inactividad.

#### **Haciendo llamadas**

1. Asegúrese que el teléfono esté encendido.

- 2. Introduzca el número de teléfono (incluya el código de área si es necesario).
- 3. Oprima **para marcar la llamada**.
- 4. Oprima para finalizar la llamada.

# Llamadas Recientes

# Sonidos

Opciones para personalizar los sonidos del teléfono.

### **Timbres**

- 1. Oprima la tecla suave izquierda  $\blacksquare$ ,  $\blacksquare$ ,  $\blacksquare$
- 2. Use **para resaltar el perfil de sonido que desea editar.**
- 3. Oprima la tecla suave izquierda **Opc.** y elija **Editar**.
- 4. Usted puede cambiar todos los tonos, sus volumenes y opciones de alertas desde este menú. Bluetooth QD ID B015954 © 2010 LG Electronics, Inc.

### **Volumen**

## Usando los menús

Para seleccionar un menú o una función:

- 1. Oprima la tecla suave izquierda **Menú** para acceder al menú principal.
- Jse **o** para llegar al menú deseado y luego oprima .
- 3. Si el menú contiene algún submenú, ubique el que desee usando  $\Box$ . Oprima **Selec.** para entrar al submenú.
- Si el menú seleccionado contiene submenús adicionales, repita este paso.

## Mapa del Menú

#### **1. Prepago**

#### **2. Contactos**

2.1 Lista de contactos 2.2 Nuevo Contacto2.3 Marcación Rápida 2.4 Grupos 2.5 Número Propio 2.6 Mi Tarjeta de Presentación2.7 Configuración

1.1 Añadir Tiempo Celular 4.1 Nuevo Mensaje 1.2 Comprar Tiempo Celular 4.2 Bandeja de Entrada 1.3 Mi Número Telefónico  $4.3$  Enviados 1.4 Saldo de Tiempo Celular 4.4 Guardados1.5 Mostrar Tiempo Celular 4.5 Correo de Voz 1.6 Número de Serie1.7 Número de SIM1.8 Modo Ingreso de Código 4.8 Emoticones

#### **3. Llamadas Recien.**

#### **4. Mensajes**

4.6 Borradores4.7 Bandeja de Salida 4.9 Configuración de

### Mensaje **5. Acceso Web**

5.1 Inicio5.2 Favoritos 5.3 Ir a URL5.4 Páginas Guardadas 5.5 Páginas Recientes 5.6 Config. del Navegador

#### **6. Medios**

6.1 Cámara6.2 Vídeo6.3 Música6.4 Radio FM6.5 Grabador de Voz

### **7. Mi Carpeta**

7.1 Imágenes 7.2 Sonidos7.3 Videos7.4 Juegos y Aplic. 7.5 Otros archivos7.6 Tarjeta de Memoria

#### **8. Herramientas**

8.1 Alarma8.2 Calendario8.3 Bloc de Notas8.4 Notas Secretas8.5 Calculadora8.6 Reloj Mundial 8.7 Tareas8.8 Cronómetro8.9 Conversor de Unidac 8.0 Buscador de Fechas8.\* SIM App. 8.# Configuración

## **9. Configuración**

9.1 Perfiles de Sonido9.2 Config. del Teléfono 9.3 Pantalla 9.4 Conexión 9.5 Llamada9.6 Memoria9.7 Información del Teléfono

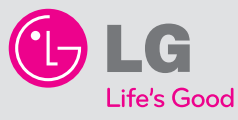

 $\overline{\phantom{a}}$ 

 $\overline{\phantom{a}}$ 

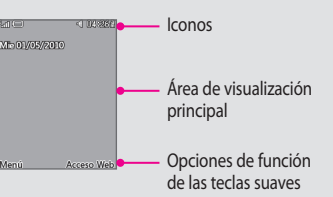

El Menú de Llamadas Recientes es una lista de los últimos números de teléfono o llamadas de Contactos que se hayan perdido, realizado o recibido. Se actualiza constantemente con los nuevos números agregándose al principio de la lista y las entradas más antiguas eliminándose del final.

- 1. **Llamadas Perdidas :** Le permite ver la lista de las más recientes llamadas perdidas. Oprima la tecla suave izquierda  $\blacksquare$ ,  $\blacksquare$ ,  $\blacksquare$   $\rightarrow$  Use  $\blacksquare$  para resaltar una entrada.
- 2. **Llamadas Realizadas. :** Le permite ver la lista de las más recientes llamadas realizadas. Oprima la tecla suave izquierda  $\overline{\phantom{a}}$ ,  $\overline{\phantom{a}}$ ,  $\overline{\phantom{a}}$   $\rightarrow$  Use  $\overline{\phantom{a}}$  para resaltar una entrada.
- 3. **Llamadas Recibidas :** Le permite ver la lista de las más recientes llamadas recibidas. Oprima la tecla suave izquierda  $\rightarrow$ ,  $\rightarrow$   $\rightarrow$  Use  $\rightarrow$  para resaltar una entrada.
- 4. **Todas las Llamadas :** Le permite ver la lista de las llamadas más recientemente perdidas, recibidas y realizadas. Oprima la tecla suave izquierda  $\blacksquare$ ,  $\blacksquare$ ,  $\blacksquare$ , .
- 5. **Duración de Llamadas :** Le permite ver la duración de las diferentes tipos de llamadas. Oprima la tecla suave izquierda  $\blacksquare$ ,  $\blacksquare$ ,  $\blacksquare$   $\rightarrow$  Use  $\blacksquare$  para resaltar un tipo de llamada. Todas las Llamadas/ Llamadas realizadas/ Llamadas recibidas/ Última llamada.
- 6. **Información de Datos :** Le permite ver la cantidad de datos transmitidos, ordenados por tipo. Oprima la tecla suave izquierda  $\blacksquare$ ,  $\blacksquare$ ,  $\blacksquare$   $\rightarrow$  Use  $\blacksquare$  para resaltar uno de los tipos de datos.

Datos enviados/Datos recibidos/Todos los datos

### \*\*Muchas de las funciones y los servicios descritos dependen de la red y pueden requerir suscripción adicional y/ o estar sujetos a cargos por uso. No todas las funciones están a la venta o disponibles para usarse en todas las áreas. Pueden aplicarse otras condiciones y restricciones. Consulte con el proveedor para obtener más información.

## Introducción de texto

En un campo de entrada de texto, oprima en para cambiar entre modos de capitalización y 123. Para cambiar entre el Modo Pala.T9 y Abc mantenga oprima la tecla **12**. Para acceder a Símbolos, oprima y seleccione los símbolos deseados.

## Enviando mensajes SMS

- Le permite enviar mensajes de texto y correo electrónico.
- 1. Oprima la tecla suave izquierda  $\blacksquare$ ,  $\blacksquare$
- 2. Resalte **Mensaje** y oprima **Selec.**
- 3. Introduzca el número o dirección del destinatario.
- Oprima la tecla suave izquierda **Opc.** y elija **Agregar destinatario** para importar un Contacto.
- 4. Introduzca su mensaje.

#### 5. Oprima **Enviar**.

 $\frac{1}{2}$ 

## Referencia rápida de funciones

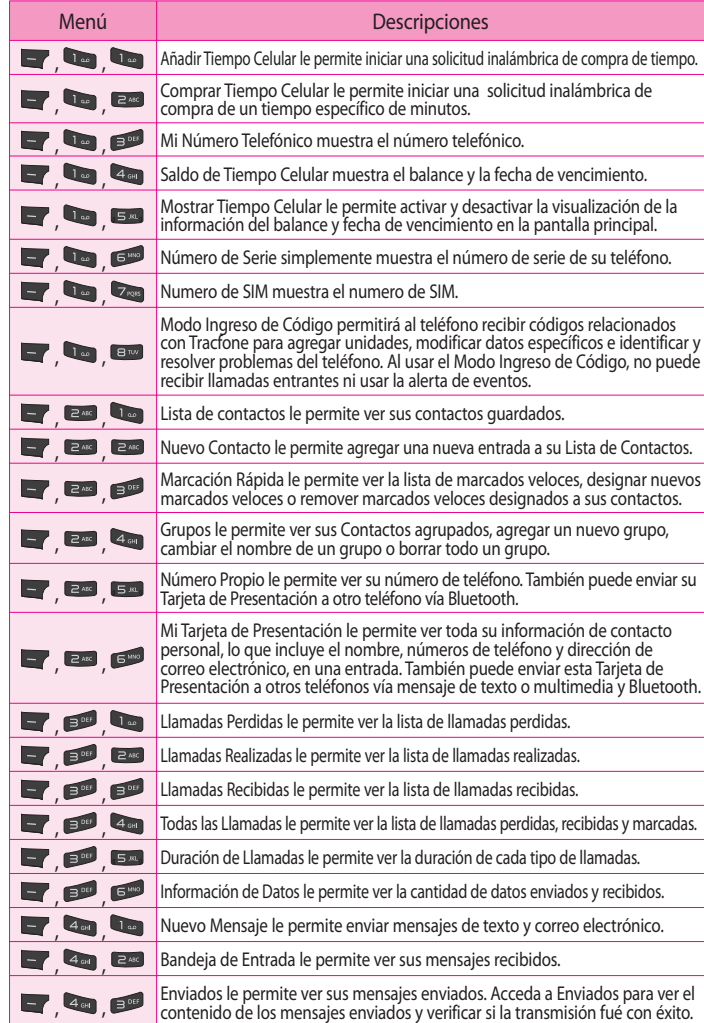

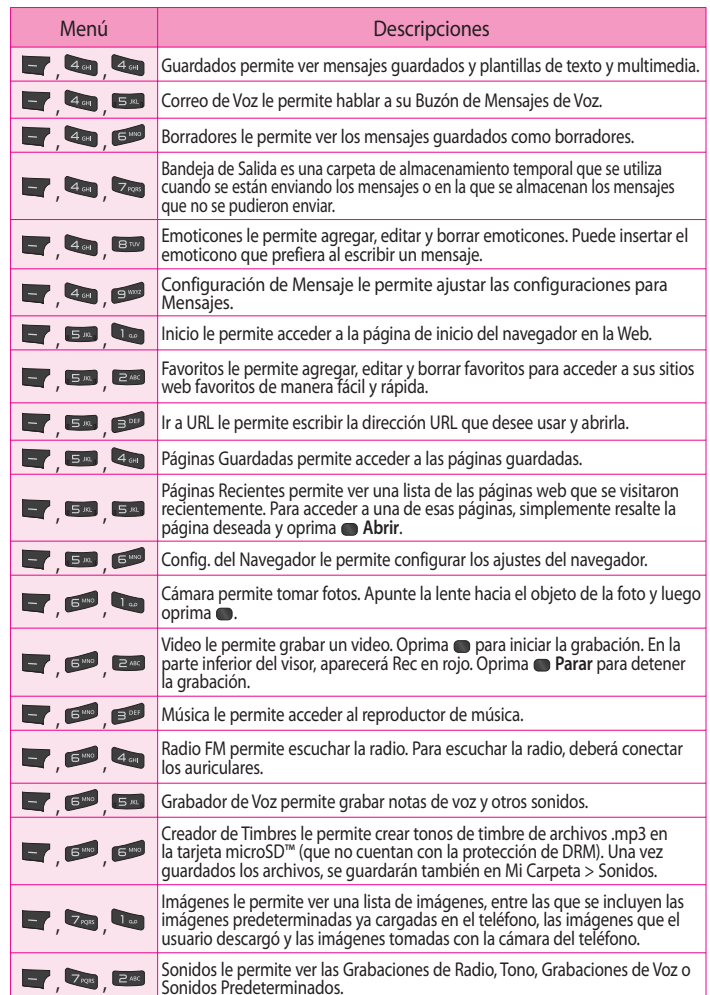

• Preste toda su atención a conducir -- manejar con seguridad es su primera responsabilidad; • Use la operación a manos libres, si la tiene;

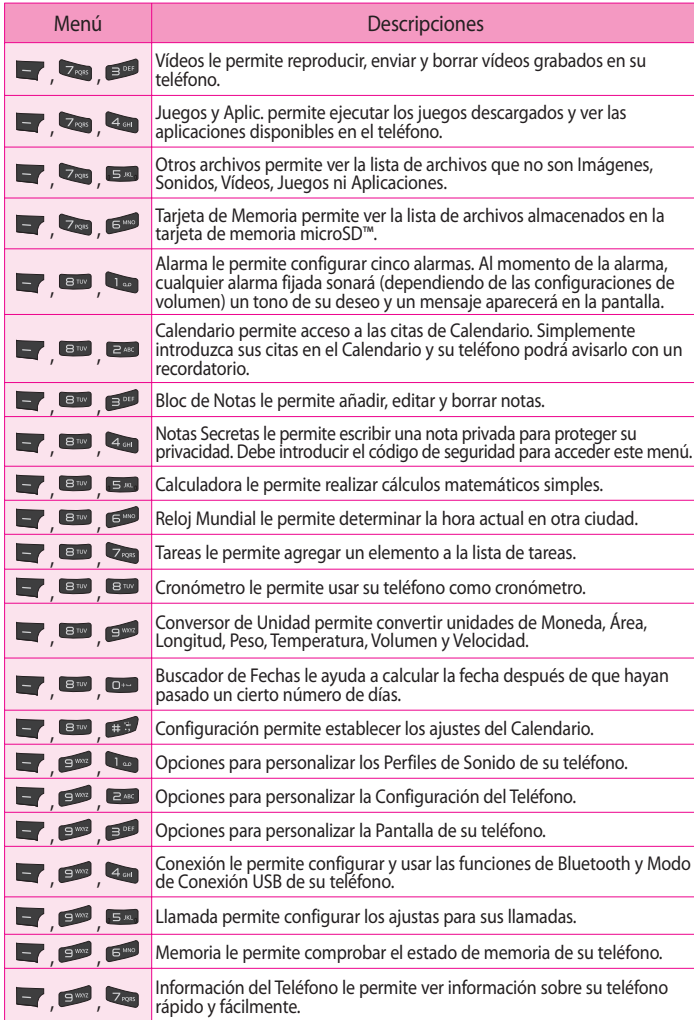

Oprima las teclas etiquetadas con la letra que desea una vez para elegir la primera letra, dos veces para la segunda y así sucesivamente. Por ejemplo, oprima la tecla tres veces para escribir la letra "O" y la tecla  $\overline{\mathsf{B}}$  dos veces para escribir la letra "K".

Esta sección proporciona instrucciones en como acceder a las diferentes funciones en su teléfono.

# Información de seguridad de la TIA

Lo que sigue es la Información completa de seguridad de la TIA (Asociación de la Industria de las Telecomunicaciones) sobre teléfonos inalámbricos de mano.

#### **Cuidado de la antena**

Utilice solamente la antena incluida o una antena de reemplazo aprobada. Las antenas, modificaciones o accesorios no autorizados pueden dañar el teléfono y violar los reglamentos de la FCC.

#### **Funcionamiento del teléfono**

POSICIÓN NORMAL: Sostenga el teléfono como cualquier otro teléfono con la antena apuntando hacia arriba por sobre su hombro.

#### **Sugerencias para un funcionamiento más eficiente**

Para que su teléfono funcione con la máxima eficiencia: No toque la antena innecesariamente cuando esté usando el teléfono. El contacto con la antena afecta la calidad de la llamada y puede ocasionar que el teléfono funcione a un nivel de potencia mayor que el que necesitaría de otro modo.

#### **Manejo**

Compruebe las leyes y reglamentos referidos al uso de teléfonos inalámbricos en las áreas donde usted maneja y cúmplalas siempre. Igualmente, si va a usar el teléfono mientras maneja, por favor tenga presente lo siguiente:

• Salga del camino y estaciónese antes de hacer o recibir una llamada si las condiciones de manejo o la ley así lo demandan.

### **Dispositivos Electrónicos**

La mayoría del equipo electrónico moderno está blindado contra las señales de RF. Sin embargo, algunos equipos electrónicos pueden no estar blindados contra las señales de RF de su teléfono inalámbrico.

#### **Marcapasos**

La Asociación de Fabricantes de la Industria Médica recomienda una separación mínima de quince (15) centímetros o seis (6) pulgadas entre el teléfono inalámbrico de mano y un marcapasos para evitar la posible interferencia con éste. Estas recomendaciones son coherentes con las investigaciones independientes y las recomendaciones de Investigación en Tecnología Inalámbrica.

#### **Las personas con marcapasos:**

• Deben SIEMPRE mantener el teléfono a más de quincecentímetros (seis pulgadas) del marcapasos cuando el teléfono esté encendido;

• No deben llevar el teléfono en un bolsillo del pecho.

• Deben usar la oreja opuesta al marcapasos para reducir al mínimo la posibilidad de interferencia. • Deben apagar el teléfono de inmediato si tienen motivo para sospechar que está ocurriendo una interferencia.

#### **Prótesis Auricular**

Algunos teléfonos inalámbricos digitales pueden interferir con algunos aparatos para la sordera. En caso de tal interferencia, le recomendamos que consulte a su proveedor de servicios (o hable a la línea de servicios al cliente para discutir alternativos).

# Información al consumidor sobre la SAR

 $\overline{\phantom{a}}$ 

 $\sim$ 

Este modelo de teléfono cumple con los requisitos gubernamentales de exposición a las ondas de radio. Su teléfono inalámbrico es un transmisor y receptor de radio. Está diseñado y fabricado para que no supere los límites de emisión para la exposición a energía de radiofrecuencia (RF) establecidos por la Comisión Federal de Comunicaciones del Gobierno de EE.UU. Estos límites son parte de unos lineamientos generales y establecen los niveles permitidos de energía de radiofrecuencia para la población en general. Estos lineamientos están basados en estándares que desarrollaron organizaciones científicas independientes por medio de una evaluación periódica y exhaustiva de los estudios científicos. Los estándares incluyen un notable margen de seguridad diseñado para garantizar la salud de todas las personas sin importar su edad o condición física.

El estándar de exposición para los teléfonos celulares inalámbricos emplea una unidad de medida llamada Tasa de absorción específica o SAR. El límite de SAR establecido por la FCC es de 1.6 W/kg. Las pruebas de SAR se realizan usando posiciones de funcionamiento estándar especificadas por la FCC con el teléfono transmitiendo a su nivel de energía certificado más alto en todas las bandas de frecuencia probadas. Aunque la SAR se determina al nivel de potencia más alto certificado, el nivel de SAR real del teléfono en funcionamiento puede estar muy por debajo del valor máximo. Dado que el teléfono está diseñado para funcionar a varios niveles de potencia para usar sólo la necesaria para llegar a la red, en general, mientras más cerca esté de una antena de estación de base inalámbrica, menor será la emisión de potencia.

Antes de que un modelo de teléfono esté disponible para su venta al público, debe probarse y certificarse ante la FCC que demostrar que no supera el límite establecido por el gobierno para la exposición segura. Las pruebas se realizan en posiciones y ubicaciones (por ejemplo, en la oreja y llevándolo en el cuerpo) según lo demanda la FCC para cada modelo.

El valor SAR más alto de este modelo de teléfono cuando se probó usándolo cerca del oído es de 0.54 W/kg y al usarlo en el cuerpo, como se describe en esta guía del usuario es de 0.54 W/kg (las mediciones de uso en el cuerpo difieren según los modelos de teléfono en función de los accesorios disponibles y los requisitos de la FCC). Aun cuando puede haber diferencias entre los niveles de SAR de varios teléfonos y en varias posiciones, todos ellos cumplen el requisito gubernamental para una exposición segura.

La FCC ha otorgado una Autorización de Equipo para este modelo de teléfono con todos los niveles de SAR reportados y evaluados en cumplimiento de los lineamientos de emisión de radiofrecuencias de la FCC.

La información sobre SAR de este modelo de teléfono está archivada con la FCC y puede encontrarse en la sección Display Grant (Mostrar subvención) de http://www.fcc.gov/oet/fccid después de buscar la ID BEJLG620G de la FCC.

Se puede encontrar información adicional sobre Tasas de Absorción Específica (SAR) en el sitio Web de la Asociación de la Industria de las Telecomunicaciones Celulares (Cellular Telecommunications Industry Association, CTIA) en http://www.ctia.org.

\* En EE.UU. y Canadá, el límite de SAR de los teléfonos celulares usados por el público es de 1.6 watts/kg (W/kg) promediados sobre un gramo de tejido. El estándar incluye un margen sustancial de seguridad para dar una protección adicional al público y para tomar en cuenta cualquier variación en las mediciones.

#### **Usando el Modo Pala.T9**

 $\overline{\phantom{a}}$ 

- 1. Use las teclas a para comenzar a escribir una palabra. Oprima cada tecla una vez para una letra. La palabra que está escribiendo aparece en la pantalla. Las opciones pueden cambiar cada vez que oprima una tecla. Ejemplo: Para escribir "Hola" en modo Pala.T9, oprima  $\Box$ ,  $\Box$ ,  $\Box$  y  $\Box$
- 2. Oprima para insertar un espacio y escribir la siguiente palabra.

#### **Usando el Modo ABC**

#### **Usando el Modo 123**

Oprima las teclas correspondientes a los dígitos que desee introducir.

#### **Usando el Modo Símbolos**

Use **p** para encontrar el símbolo que desee y oprima **OK**.

Sólo unos de los símbolos disponibles pueden ser mostrados a la vez; desplácese hacia abajo para mostrar más símbolos.

#### **Sugerencias para la introducción de texto**

#### $\cdot$  Para mover el cursor, oprima  $\Box$ .

• Para eliminar los carácteres de en uno en uno, oprima la tecla suave derecha **El Borrar**. Para eliminar todos los carácteres, mantenga oprima la tecla suave derecha **Borrar**. • Para insertar un espacio entre los carácteres, oprima ... • Para introducir símbolos de puntuación en el Modo Palab. T9 o en el Modo ABC, oprima

## Para su seguridad

#### **Operaciones de uso en el cuerpo**

Este dispositivo fue probado para operaciones típicas de uso en el cuerpo, con la parte posterior del teléfono a 2 cm (0,79 pulgadas) del cuerpo del usuario. Para cumplir con los requisitos de exposición a RF de la FCC, debe mantenerse una distancia de separación mínima de 2 cm (0,79 pulgadas) entre el cuerpo del usuario y la parte posterior del teléfono. No deben usarse sujetadores de cinturón, fundas y otros accesorios de terceros que contengan componentes metálicos. Los accesorios usados sobre el cuerpo que no pueden mantener una distancia de separación de 0,79 pulgadas (2 cm) entre el cuerpo del usuario y la parte posterior del teléfono y que no han sido probados para operaciones típicas de uso en el cuerpo pueden no cumplir con los límites de exposición a RF de la FCC y deben evitarse.

#### **Declaración del artículo 15.21**

Las modificaciones o los cambios no aprobados expresamente por el fabricante pueden anular la autoridad del usuario para hacer funcionar el equipo.

#### **Declaración del artículo 15.19**

Este dispositivo y sus accesorios cumplen con el artículo 15 de las reglas de la FCC. El funcionamiento está sujeto a las siguientes dos condiciones: (1) Este dispositivo y sus accesorios no pueden causar interferencia dañina. (2) Este dispositivo y sus accesorios deben aceptar cualquier interferencia que reciban, incluida la interferencia que pueda causar un funcionamiento no deseado.

#### **Declaración del artículo 15.105**

Este equipo ha sido evaluado y se ha comprobado que cumple con los límites para un dispositivo digital clase B, conforme el artículo 15 de las reglas de la FCC. Estos límites han sido diseñados para brindar una protección razonable contra la interferencia dañina en una instalación residencial. Este equipo genera, utiliza y puede irradiar energía de radiofrecuencia y, si no se instala y utiliza de acuerdo con las instrucciones, podría causar interferencia dañina para las comunicaciones radiales. Sin embargo, no existe garantía de que la interferencia no se produzca en una instalación en particular. Si este equipo ocasiona una interferencia dañina en la recepción de televisión (lo cual puede determinarse al encender y apagar el equipo), se recomienda al usuario que intente corregir la interferencia a través de la aplicación de una o varias de las siguientes medidas: • Reoriente o reubique la antena receptora.

• Aumente la distancia entre el equipo y el receptor.

• Conecte el equipo en un tomacorriente de un circuito diferente de aquél al que está conectado el receptor.

• Consulte con el distribuidor o con un técnico de radio/TV experimentado para obtener ayuda.

#### **Compatibilidad de dispositivos de ayuda auditiva con teléfonos móviles**

Cuando algunos teléfonos móviles se usan cerca de algunos dispositivos para la audición, (aparatos para la ayuda auditiva e implantes cocleares), los usuarios pueden detectar un ruido de zumbido, murmullo o rechinido. Algunos dispositivos para la audición son más inmunes que otros a este ruido de interferencia, y los teléfonos también varían en la cantidad de interferencia que generan. La industria de la telefonía celular ha desarrollado una clasificación para algunos de sus teléfono celulares, para ayudar a los usuarios de dispositivos para la audición de modo que encuentren teléfonos que puedan ser compatibles con sus dispositivos para la audición. No se han clasificado todos los teléfonos. Los teléfonos clasificados tienen la clasificación en su caja o llevan una etiqueta en la caja. Las clasificaciones no son garantía. Los resultados variarán en función del dispositivo auditivo del usuario y su pérdida de audición. Si su dispositivo auditivo resultara ser vulnerable a la interferencia, es posible que no pueda usar satisfactoriamente un teléfono clasificado. Probar el teléfono con su dispositivo auditivo es la mejor forma de evaluarlo para sus necesidades personales.

**Clasificaciones M:** los teléfonos con clasificación M3 o M4 cumplen los requisitos de la FCC y probablemente generen menos interferencia con los dispositivos auditivos que los teléfonos no etiquetados. M4 la mejor o más alta de las dos clasificaciones.

**Clasificaciones T:** los teléfonos con clasificación T3 o T4 cumplen los requisitos de la FCC y es probable que sean más utilizables con la telebobina de un dispositivo auditivo ("interruptor T" o "interruptor de teléfono") que los teléfonos no clasificados. T4 es la mejor o más alta de las dos clasificaciones. (Tenga presente que no todos los dispositivos auditivos contienen telebobinas.)

Los dispositivos para la audición también se pueden medir para determinar su inmunidad a este tipo de interferencia. El fabricante del dispositivo para la audición o un otorrinolaringólogo puede ayudarlo a encontrar resultados para su dispositivo de audición. Cuanto más inmune sea su aparato para la audición, menor probabilidad de que experimente ruido de interferencia con los teléfonos celulares.

Para asegurarse de que se mantenga la clasificación de Compatibilidad con aparatos para la audición, durante las llamadas deben deshabilitarse los transmisores secundarios como son los componentes Bluetooth y WLAN.

**Aviso!** Para un mejor rendimiento de la antena deslice la tapa del teléfono para hacer o recibir una llamada.